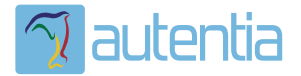

# ¿**Qué ofrece** Autentia Real Business Solutions S.L?

Somos su empresa de **Soporte a Desarrollo Informático**. Ese apoyo que siempre quiso tener...

**1. Desarrollo de componentes y proyectos a medida**

**2. Auditoría de código y recomendaciones de mejora**

**3. Arranque de proyectos basados en nuevas tecnologías**

- **1. Definición de frameworks corporativos.**
- **2. Transferencia de conocimiento de nuevas arquitecturas.**
- **3. Soporte al arranque de proyectos.**
- **4. Auditoría preventiva periódica de calidad.**
- **5. Revisión previa a la certificación de proyectos.**
- **6. Extensión de capacidad de equipos de calidad.**
- **7. Identificación de problemas en producción.**

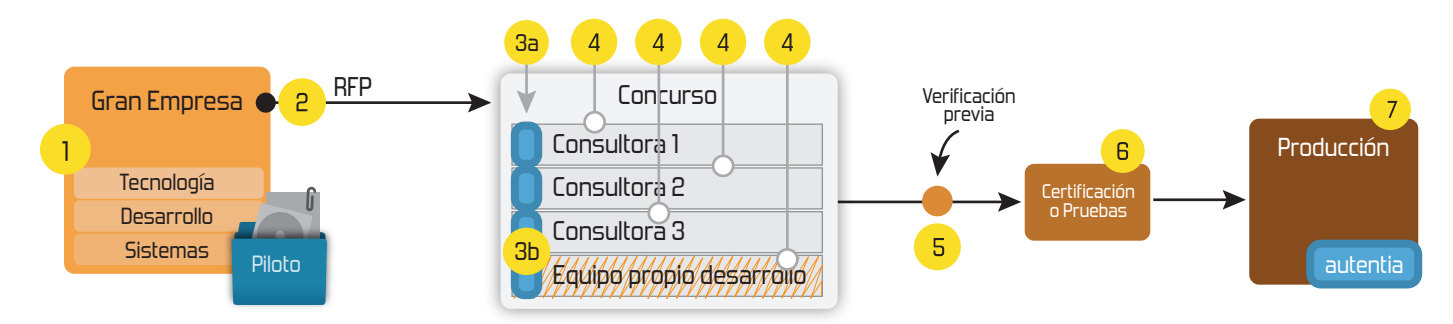

# **4. Cursos de formación** (impartidos por desarrolladores en activo)

**Gestor portales (Liferay) Gestor de contenidos (Alfresco) Aplicaciones híbridas Tareas programadas (Quartz) Gestor documental (Alfresco) Inversión de control (Spring) BPM (jBPM o Bonita) Generación de informes (JasperReport) ESB (Open ESB) Control de autenticación y acceso (Spring Security) UDDI Web Services Rest Services Social SSO SSO (Cas) Spring MVC, JSF-PrimeFaces /RichFaces, HTML5, CSS3, JavaScript-jQuery JPA-Hibernate, MyBatis Motor de búsqueda empresarial (Solr) ETL (Talend) Dirección de Proyectos Informáticos. Metodologías ágiles Patrones de diseño TDD**

**Compartimos nuestro conociemiento en: www.adictosaltrabajo.com**

Para más información visítenos en:<br>www.autentia.com

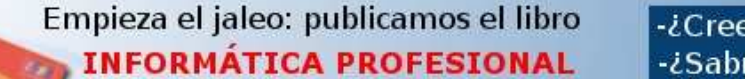

LAS REGLAS INO ESCRITAS PARA TRIUNFAR EN LA **FMPRESA** 

-¿Crees que la informática es sólo programar -¿Sabrías organizar eficientemente un equip -¿Quién te resuelve las dudas sobre esta profesión?....... o te siembra más? Hosting patrocinado por enREDados

**Inicio Quienes somos Tutoriales Formación Comparador de salarios Comentar libro Charlas**

autential

**Más** Estas en: **Inicio Tutoriales** Instalación Intalio Server

# **Ultimas Noticias**

- » Autentia Cycling Day
- 

u.,

- la vas a perder? » VIII Charla Autentia - Alfresco Community Edition » Plasma Cars - Las fotos
	-
	- » VII Charla Autentia: Pluto Vídeos y Material
	- » Nueva sección Fotos con el libro
	- » Estuvimos en el evento de Liferay en Madrid
	- » VII Charla Autentia Pluto » Competición Plasma Cars (Autos Locos) -

# **Tutorial desarrollado por**

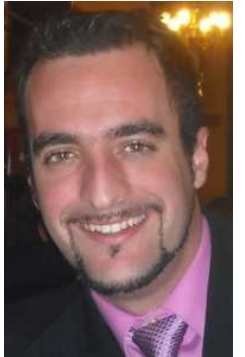

# **Víctor Javier Madrid**

Consultor tecnológico de<br>desarrollo de provectos desarrollo informáticos.

Ingeniero en Informática con especialidad en Ingeniería del Conocimiento \*.

Puedes encontrarme en Autentia

Somos expertos en Java/J2EE

# **+Noticias Destacadas**

- » La conferencia Agile-Spain2010 ya está aquí
- » VIII Charla Autentia Alfresco Community
- 
- 

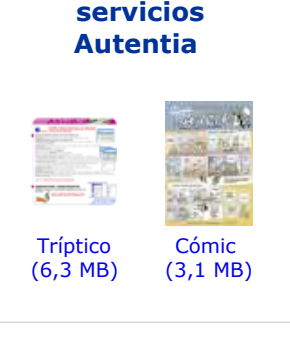

**Acceso de usuarios registrados:**

Entrar

Deseo registrarme He olvidado mis datos de acceso

**Registra tu empresa:** Descubre las ventajas de registrar tu empresa en AdictosAlTrabajo...

**E-mail: Contraseña:**

**Catálogo de**

# **Catálogo de servicios de Autentia**

Descargar (6,2 MB)

Descargar en versión comic (3,1 MB)

AdictosAlTrabajo.com es el Web de difusión de conocimiento de Autentia.

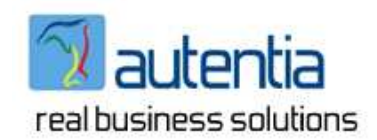

Catálogo de cursos

Descargar este documento en formato PDF: instalacionIntalioServer.pdf

# **Fecha de creación del tutorial: 2010-06-07**

Share |

# **Instalación Intalio Server**

# **0. Índice de contenidos.**

- 1. Introducción.
- 2. Entorno.
- 3. Instalación.  $\bullet$
- $\bullet$ 4. Configuración.
- 5. Lanzar el servidor.
- 6. Pestaña Procesos.
- 7. Pestaña Instancias.
- 8. Pestaña Herramientas.
- 9. Conclusiones.

# **1. Introducción**

**Ads by Google**

Continuamos con otro de nuestros tutoriales relacionados con BPM, en este caso será tratar el tema de lo que es el motor de Intalio : **Intalio Server**.

El servidor de Intalio está basado en Apache ODE, que es un motor de orquestación que se ajusta a la especificación WS-BPEL 2.0 que está teniendo mucho tirón en la comunidad SOA

La notación BPMN (Business Process Modeling Notation) es utilizada para modelar procesos mediante la herramienta Intalio Designer, el cual podemos desplegar en Intalio Server para generar una aplicación basada en el modelo. Prometo hablar de esta notación en detalle en otro tutorial ;-)

Para saber cómo realizar la instalación de la herramienta Intalio Designer podéis acceder al siguiente tutorial : Instalación Intalio Designer

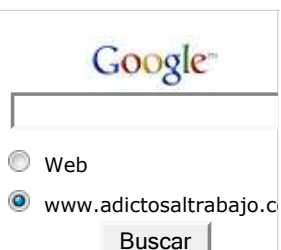

# **Últimos tutoriales**

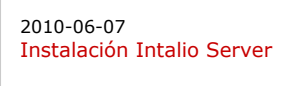

2010-05-31 JSF 2 Ajax y Bean Validation

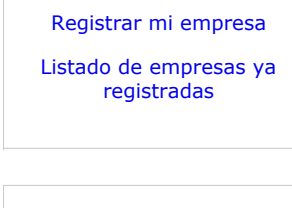

#### » La conferencia Agile-Spain2010 ya está aquí ¿Te ¿Te la vas a perder? Edition

» Plasma Cars - Las fotos

» VII Charla Autentia: Pluto - Vídeos y Material

**+Comentarios Cómic**

**+Enlaces**

Una característica a destacar de este servidor ha sido la facilidad con la que se ha diseñado para permitir realizar operaciones complejas de forma sencilla.

# **2. Entorno.**

El tutorial está escrito usando el siguiente entorno:

- Hardware: Portátil Asus G50Vseries (Core Duo P8600 2.4GHz, 4GB RAM,320 GB HD).
- Sistema operativo: Windows Vista Ultimate.
- Mozilla Firefox 2.0.0.20

# **3. Instalación.**

Importante : Requiere tener instalado la JDK

PASO 1 : Nos conectamos a la página web http://www.intalioworks.com/

2010-05-24 Botones para añadir

Atajos de teclado más utilizados para Eclipse

2010-05-27 Instalación Intalio Designer

2010-05-26 Generar facturas electrónicas de manera

gratuita

2010-05-25

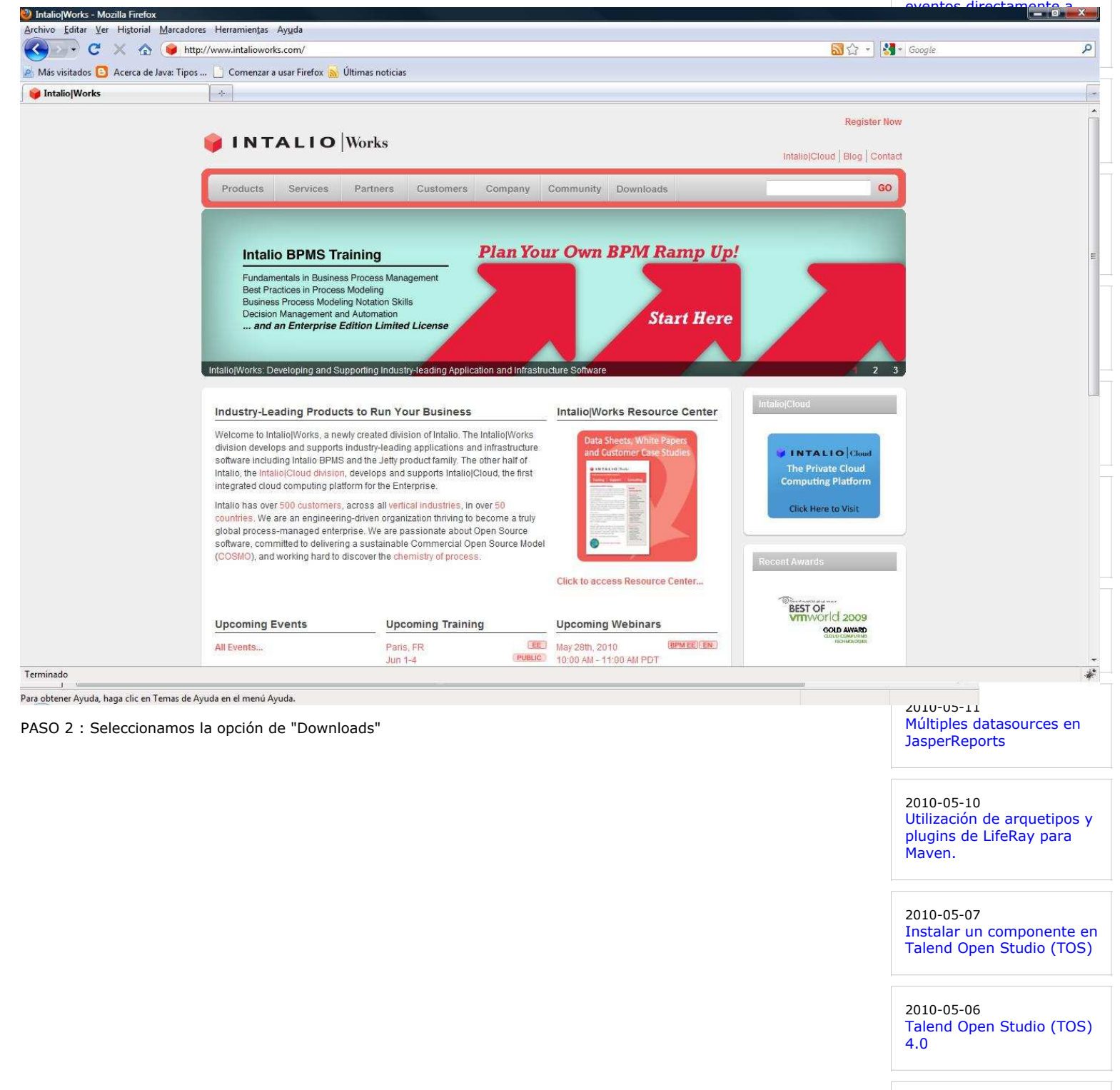

#### 2010-05-05 Gestión de los Requisitos (y II) : los casos de uso

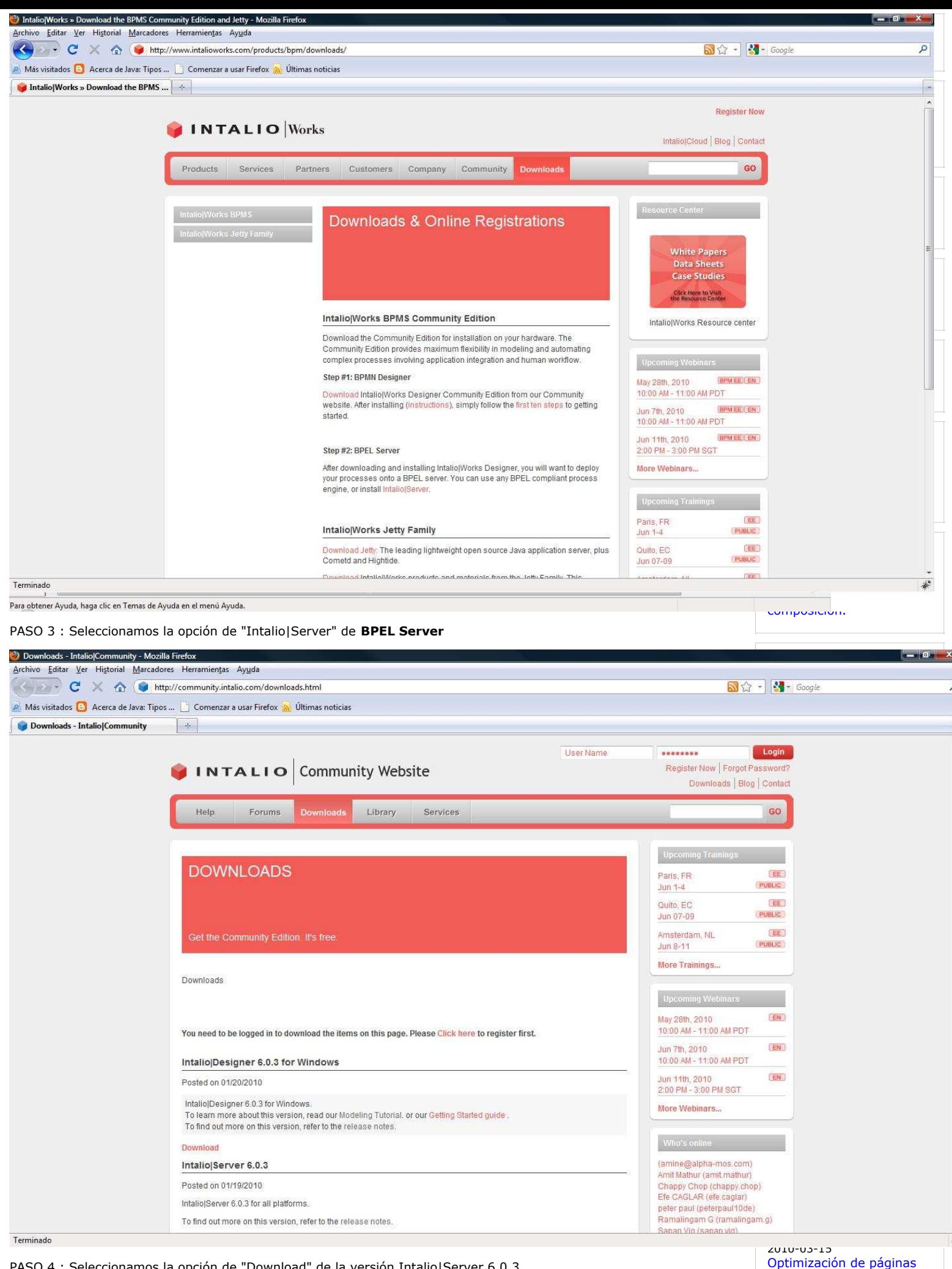

PASO 4 : Seleccionamos la opción de "Download" de la versión Intalio|Server 6.0.3

2010-03-09

web con Page Speed.

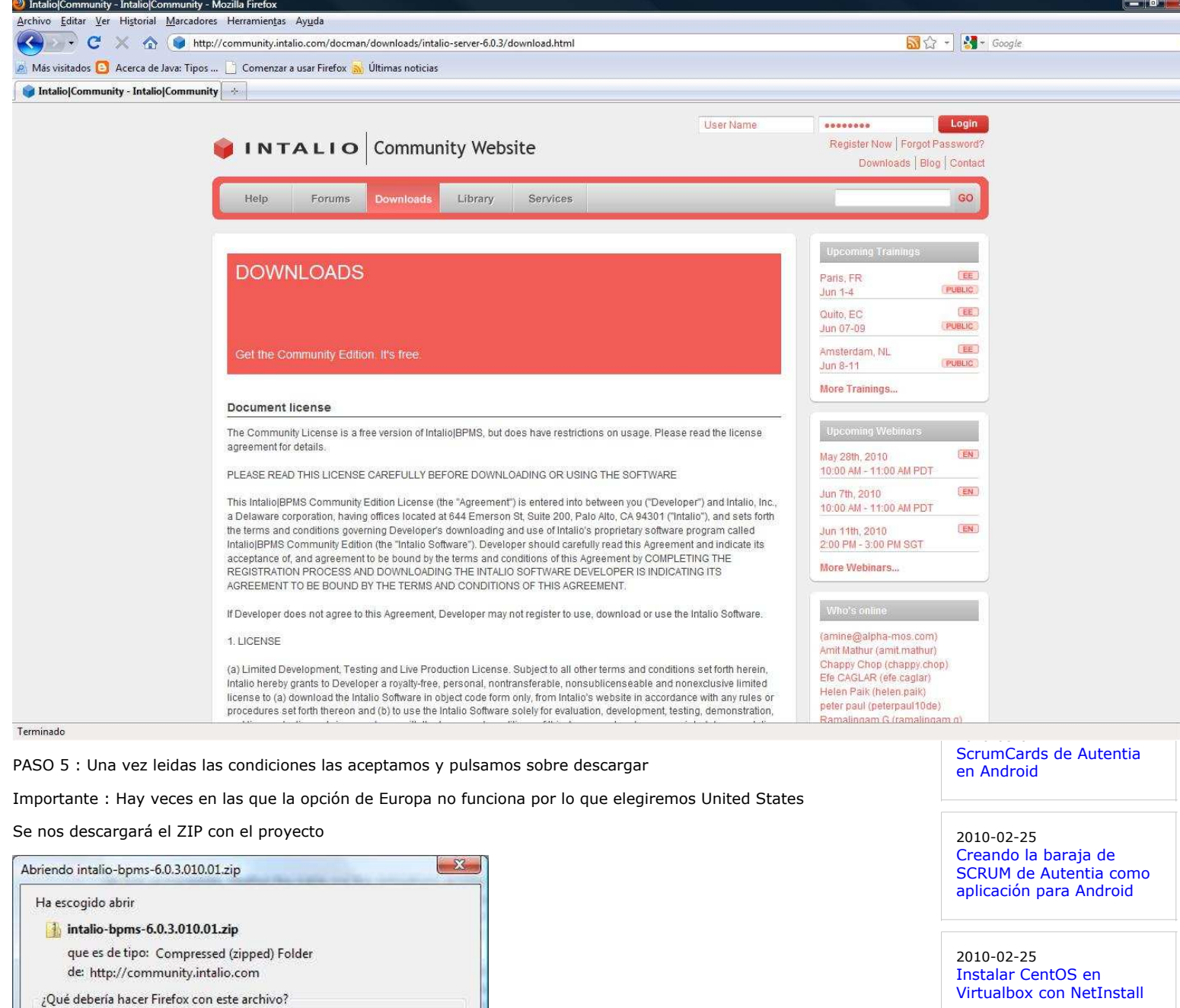

2010-02-22 Expresiones CRON

2010-02-19 Cómo utilizar el DataStore de Google App Engine con JDO

2010-02-19 Recursos Freeware

2010-02-17 Plugin de mejora de graficos para JMeter

2010-02-17 Cómo utilizar el datastore de Google App Engine con su API de nivel inferior

2010-02-16 Aprendiendo Objetive-C desarrollando para nuestro Iphone 3Gs

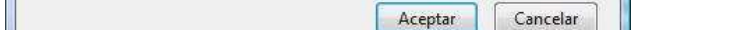

 $\overline{\phantom{a}}$ 

J

Abrir con | Explorador de Windows (predeterminada)

Hacer esto automáticamente para estos archivos a partir de ahora.

**Guardar archivo** 

PASO 6 : Descomprimir el ZIP en el directorio donde lo queramos instalar

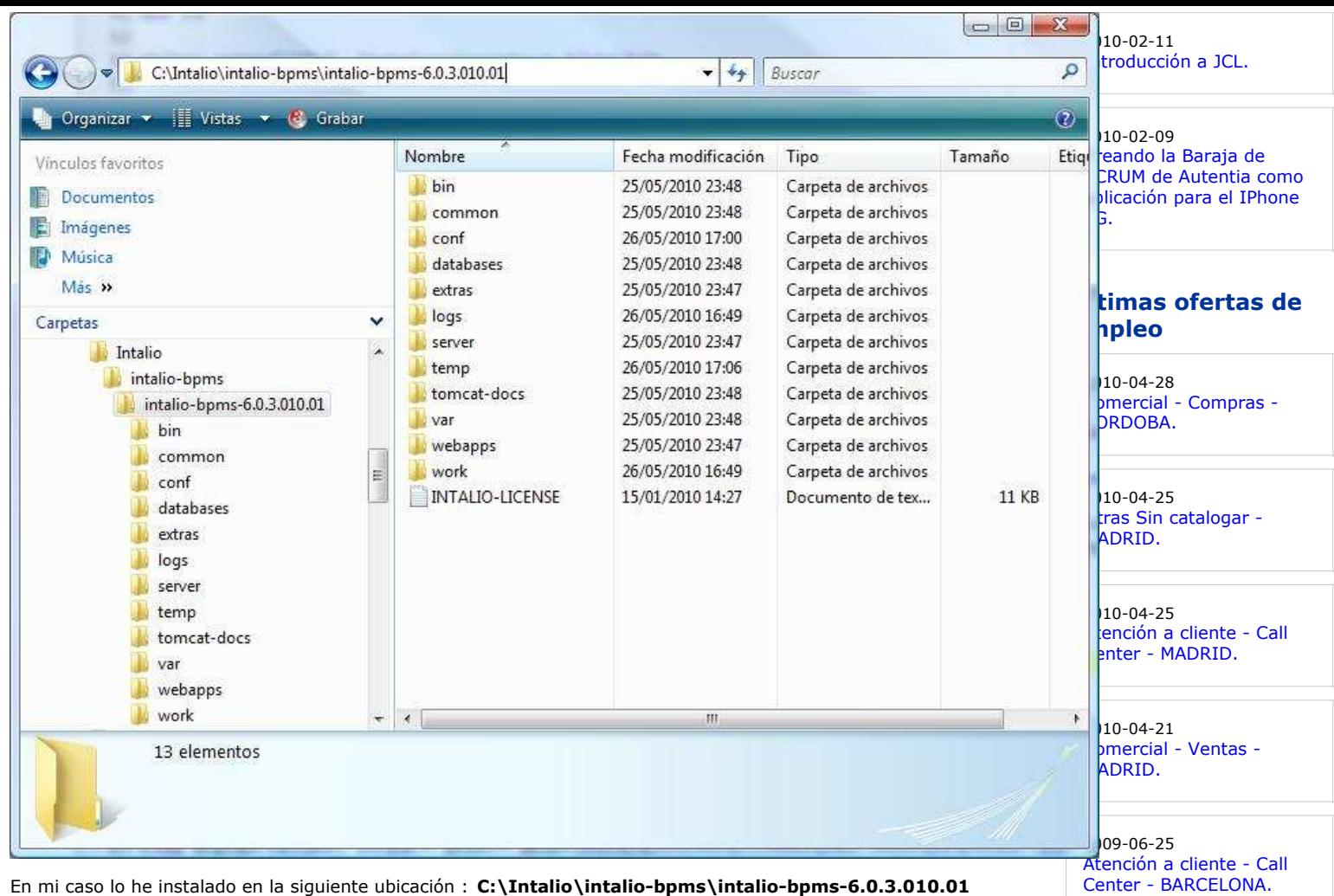

**Ads by Google**

# **4. Configuración.**

Primero de todo tendremos que configurar la variable de entorno CATALINA\_HOME para que apunte a la ubicación donde hayamos descomprimido el servidor

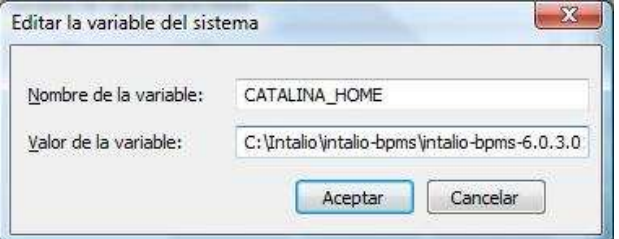

Después verificaremos que la variable de entorno está realmente cambiada.

Configuraremos la variable de entorno JAVA\_HOME

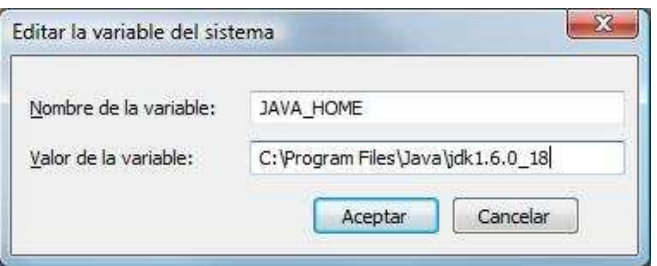

Volveremos a verificar el cambio.

# **5. Lanzar el servidor.**

En este punto vamos a enseñar el servidor de Intalio.

Intalio lleva integrado un servidor Tomcat, cualquiera con algo de experiencia en este servidor no tendrá ningún problema en lanzarlo y sobre todo en configurarlo ;-)

Para arrancarlo vamos a ejecutar su lanzador : startup

Este fichero se encuentra en el directorio "bin" de la ruta de instalación.

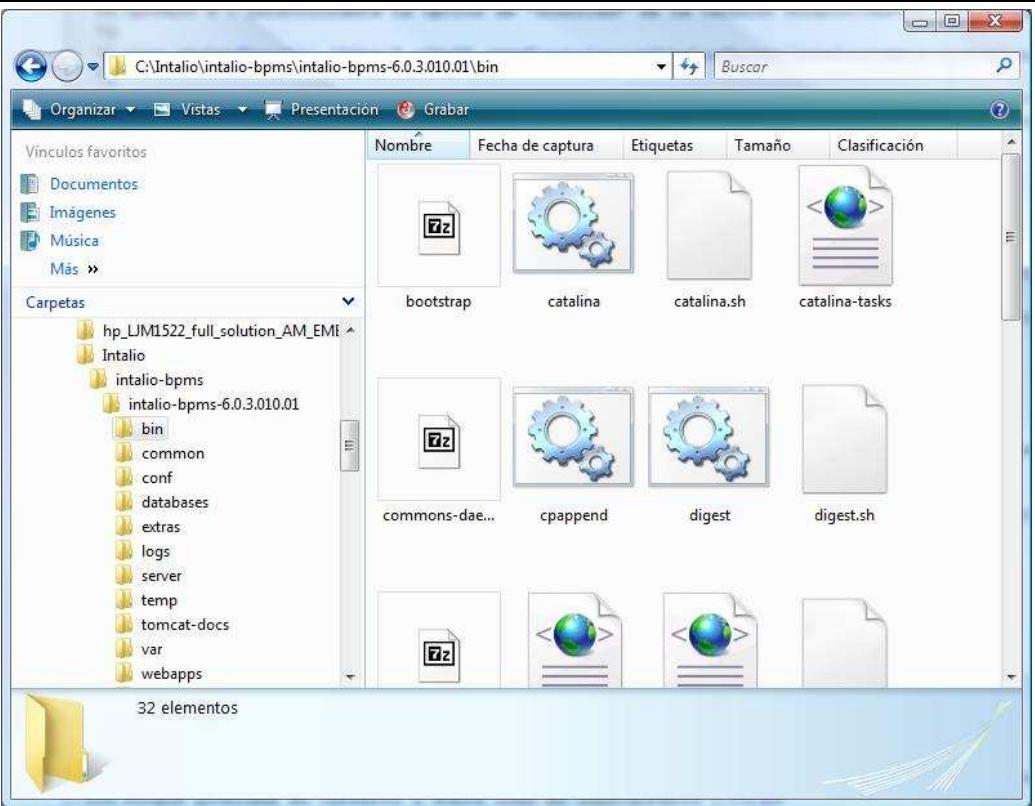

### Lo ejecutamos

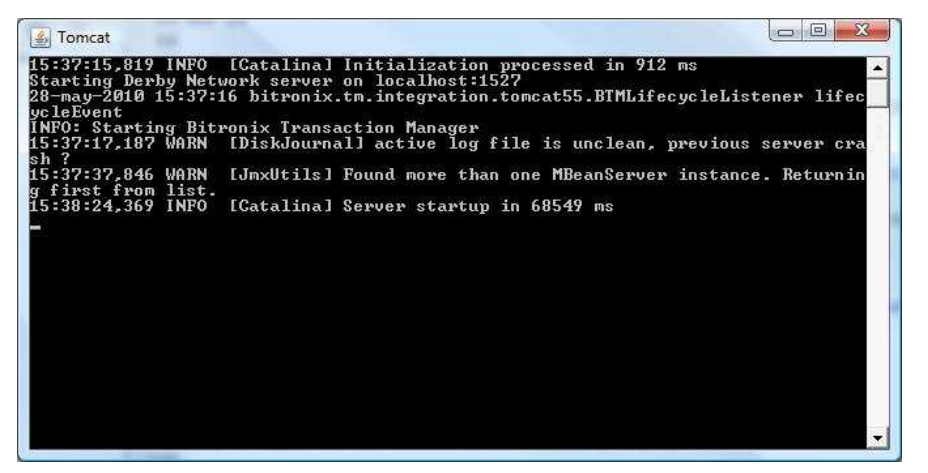

Accedermos al administrador web el servidor :

- Local :**http://localhost:8080/bpms-console**
- Remoto :**http://IP\_MAQUINA:8080/bpms-console**

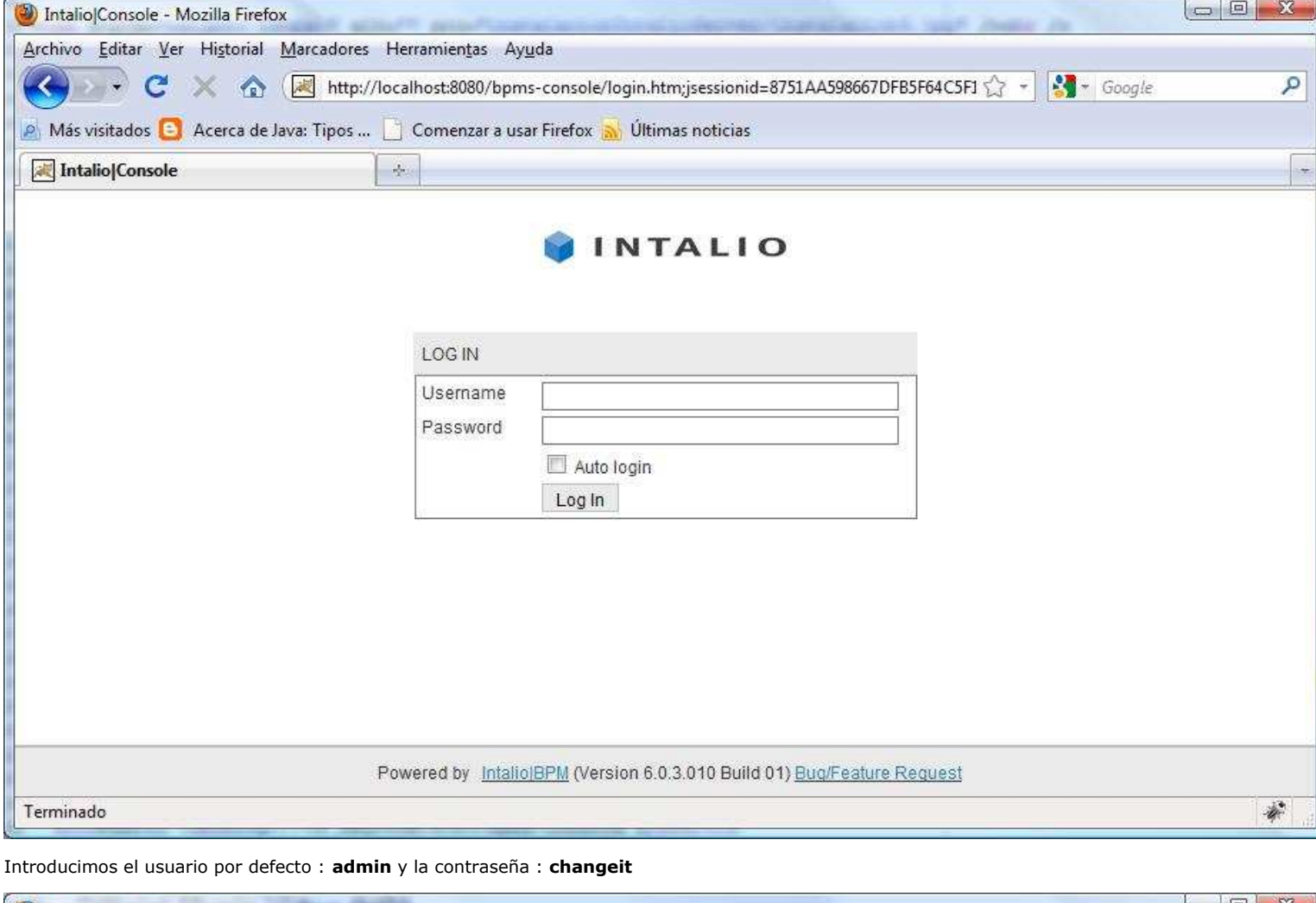

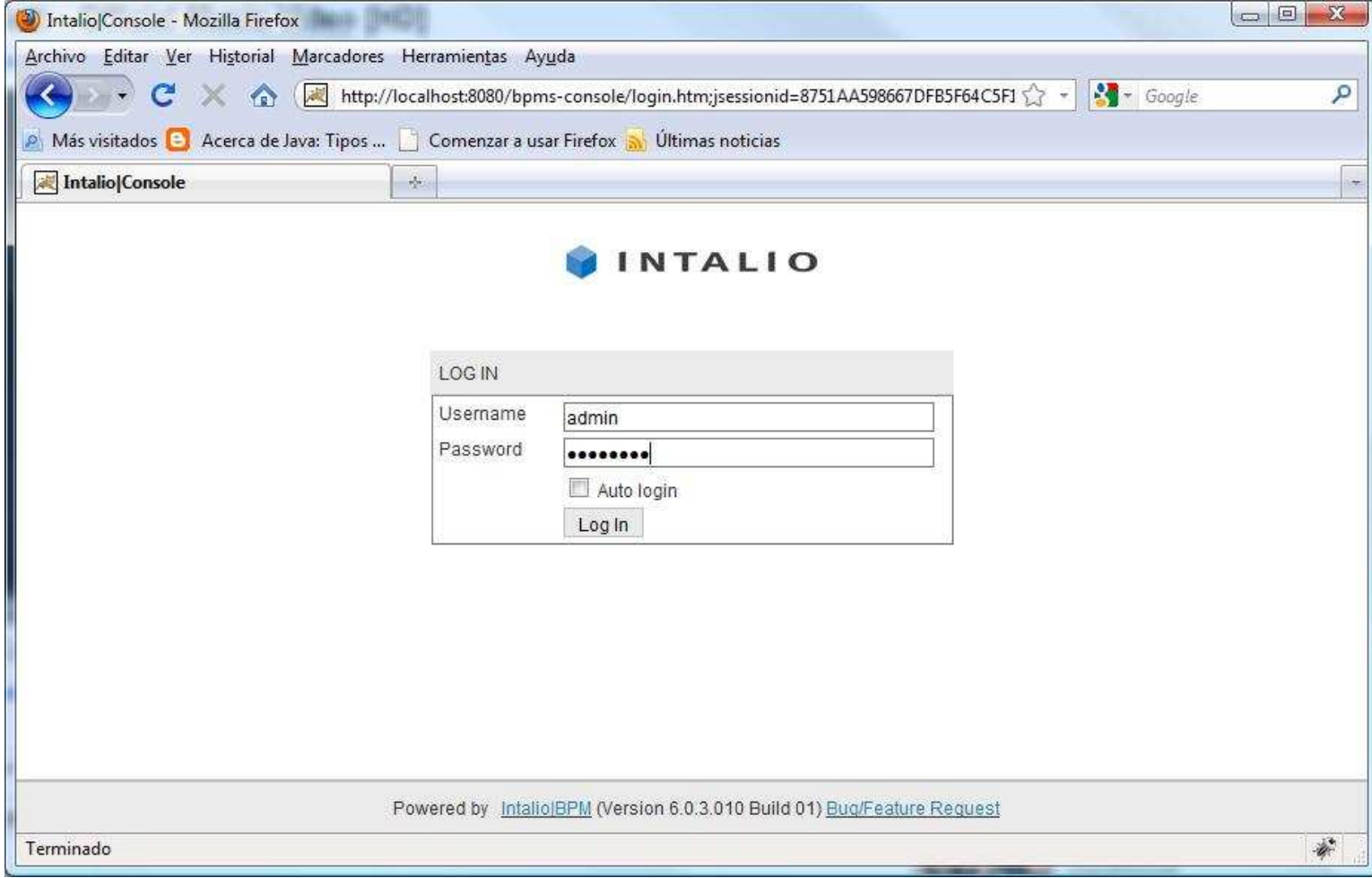

Nos autenticamos. (Por defecto mostrará la pestaña de procesos)

# **6. Pestaña Procesos.**

Esta pestaña muestra en una tabla "resumen" la situación de todos los procesos de negocio que se van o se han utilizado, para ello nos muestra información como :

- Los procesos sobre los que se tiene control
- El total de procesos
- El estado en su ciclo de vida
- El tipo de finalización que ha tenido (fallo, suspensión, completado,...)
- Diferentes acciones que se pueden realizar : Arrancar un proceso, retirarlo, activarlo, etc.

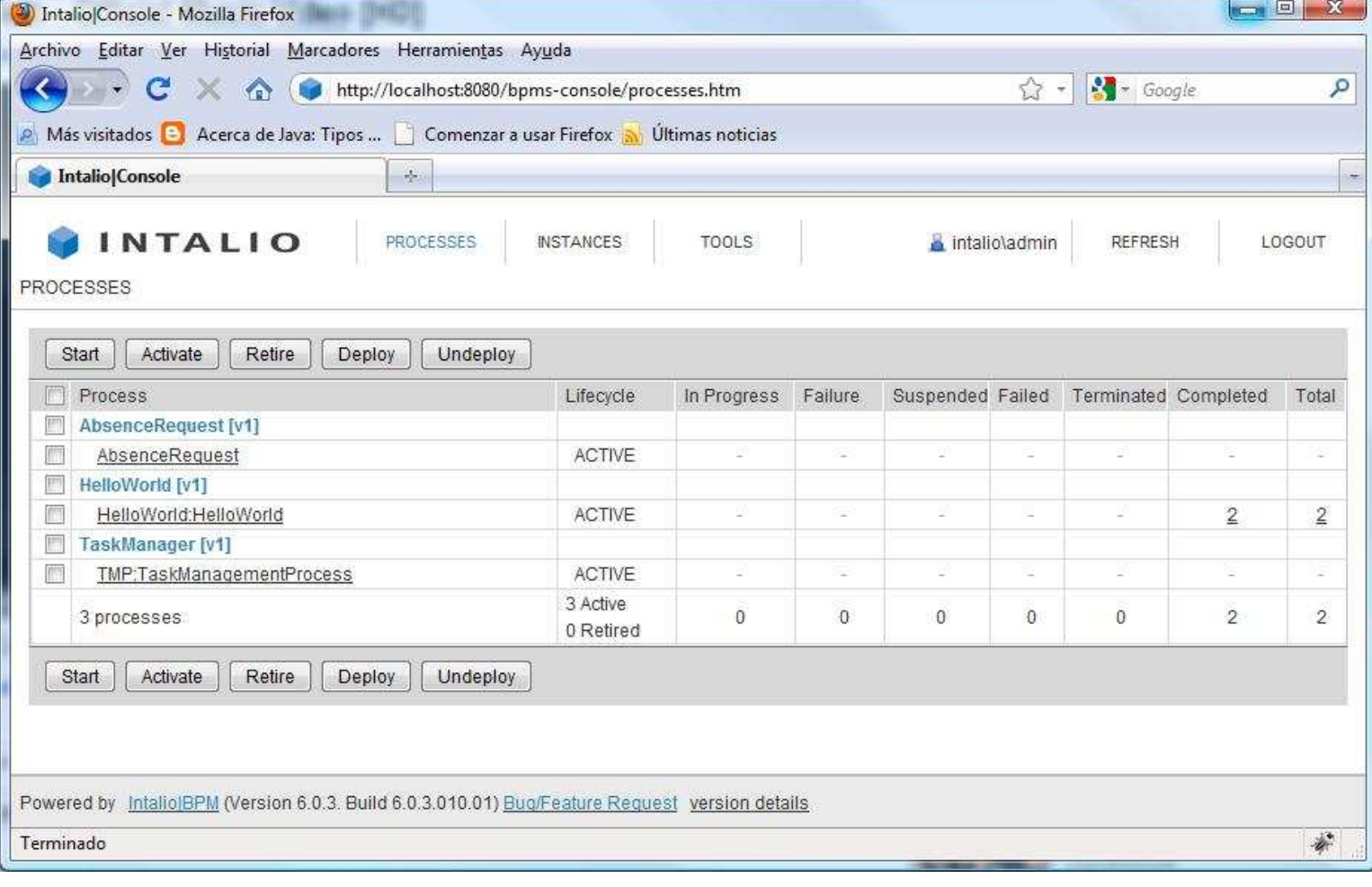

### Si seleccionamos uno de los procesos que vienen por defecto por ejemplo : **HelloWorld:HelloWorld** podremos acceder a su detalle.

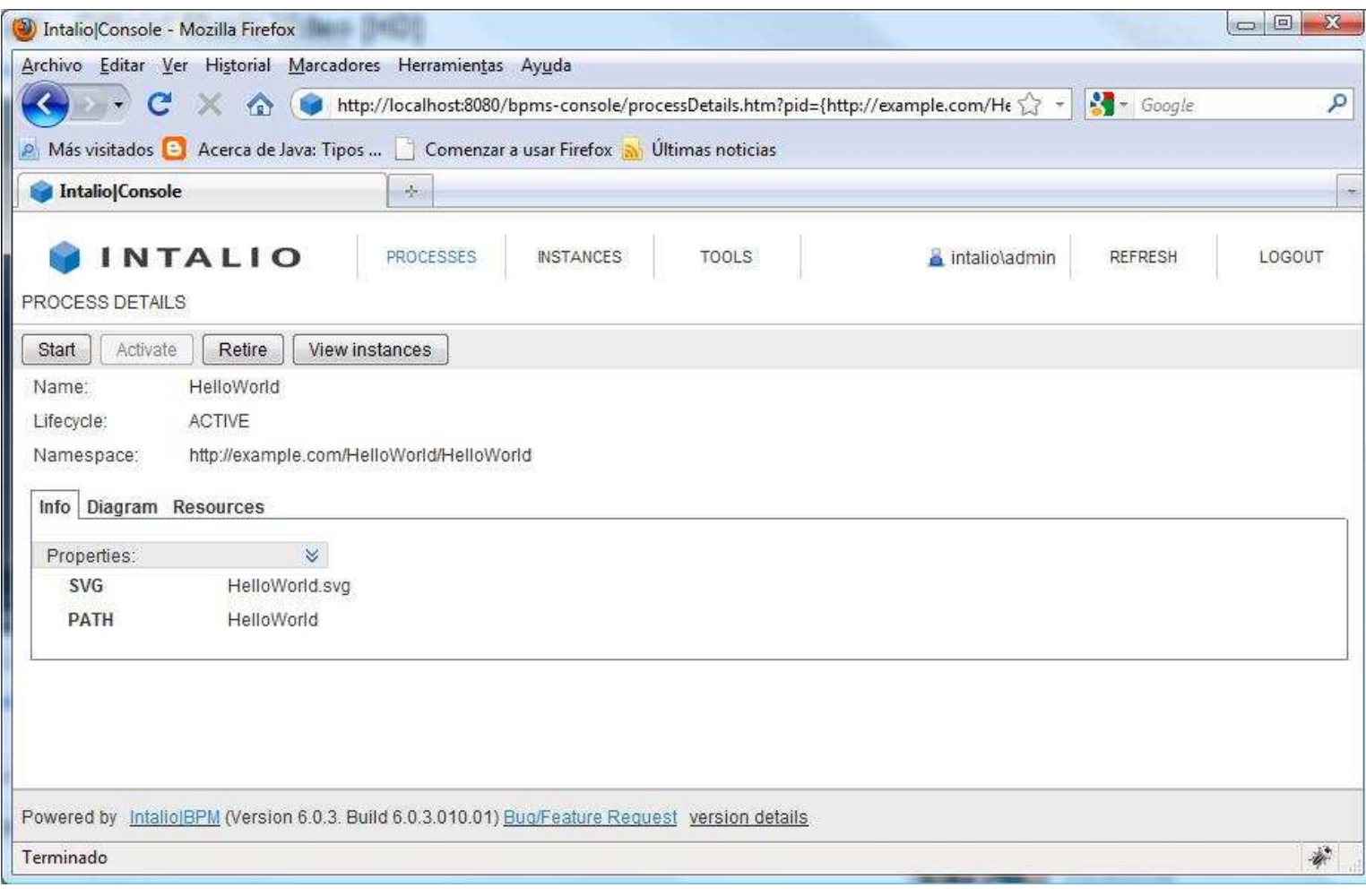

Además de mostrar las acciones de poder arrancar el proceso , ver instancias, ver información básica del proceso... podremos habilitar 2 pestañas más : Diagram y Resources

La pestaña Diagram : Muestra la representacion gráfica del proceso en notación BPMN

-> Permite exportar la imagen que lo representa a diferentes formatos : SVG, PNG y PDF

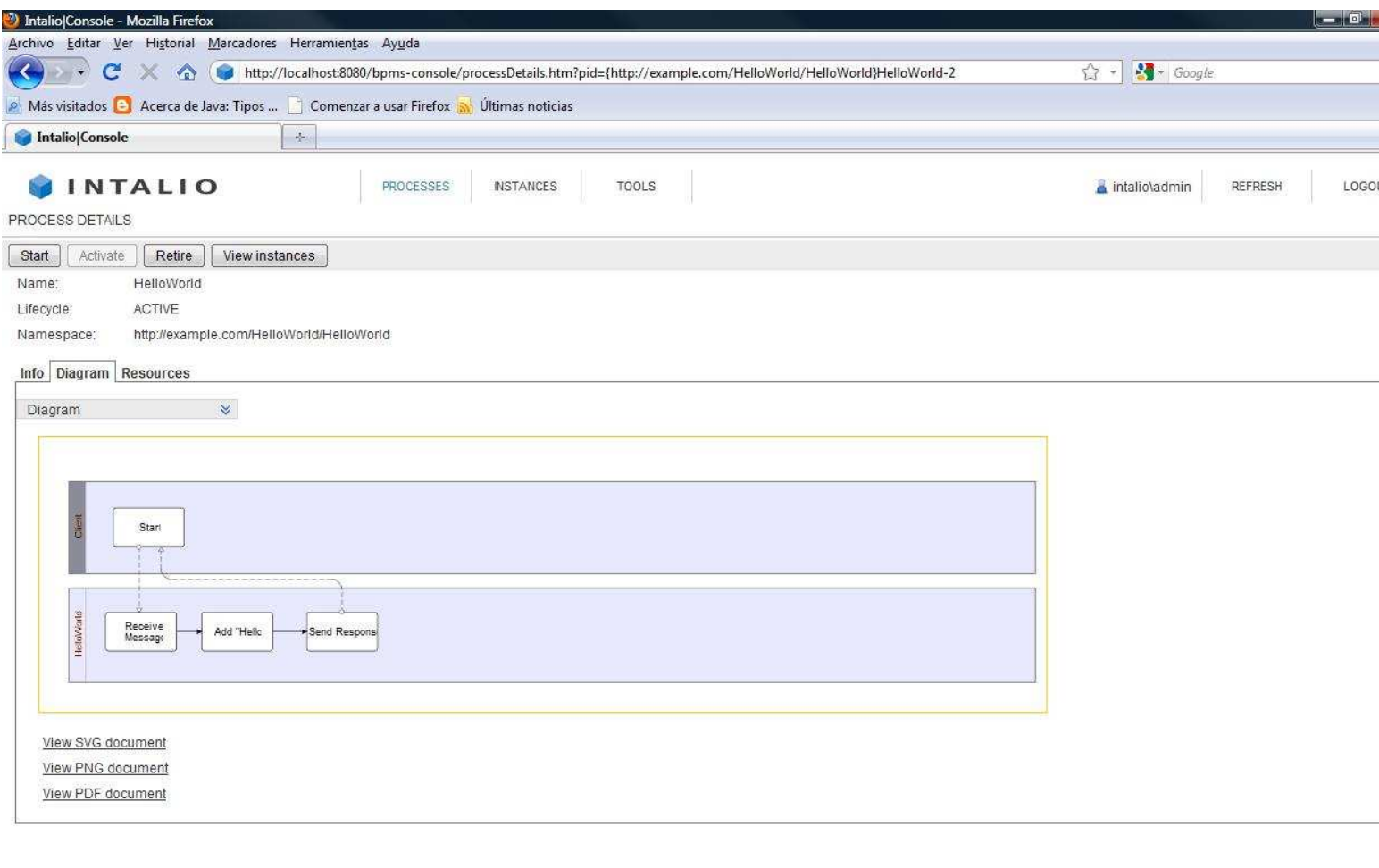

Powered by Intalio BPM (Version 6.0.3. Build 6.0.3.010.01) Bug/Feature Request version details

Terminado

La pestaña Resources : Muestra el código fuente que representa a ese proceso BPM

-> Permite descargarse el cógido de forma individual o total

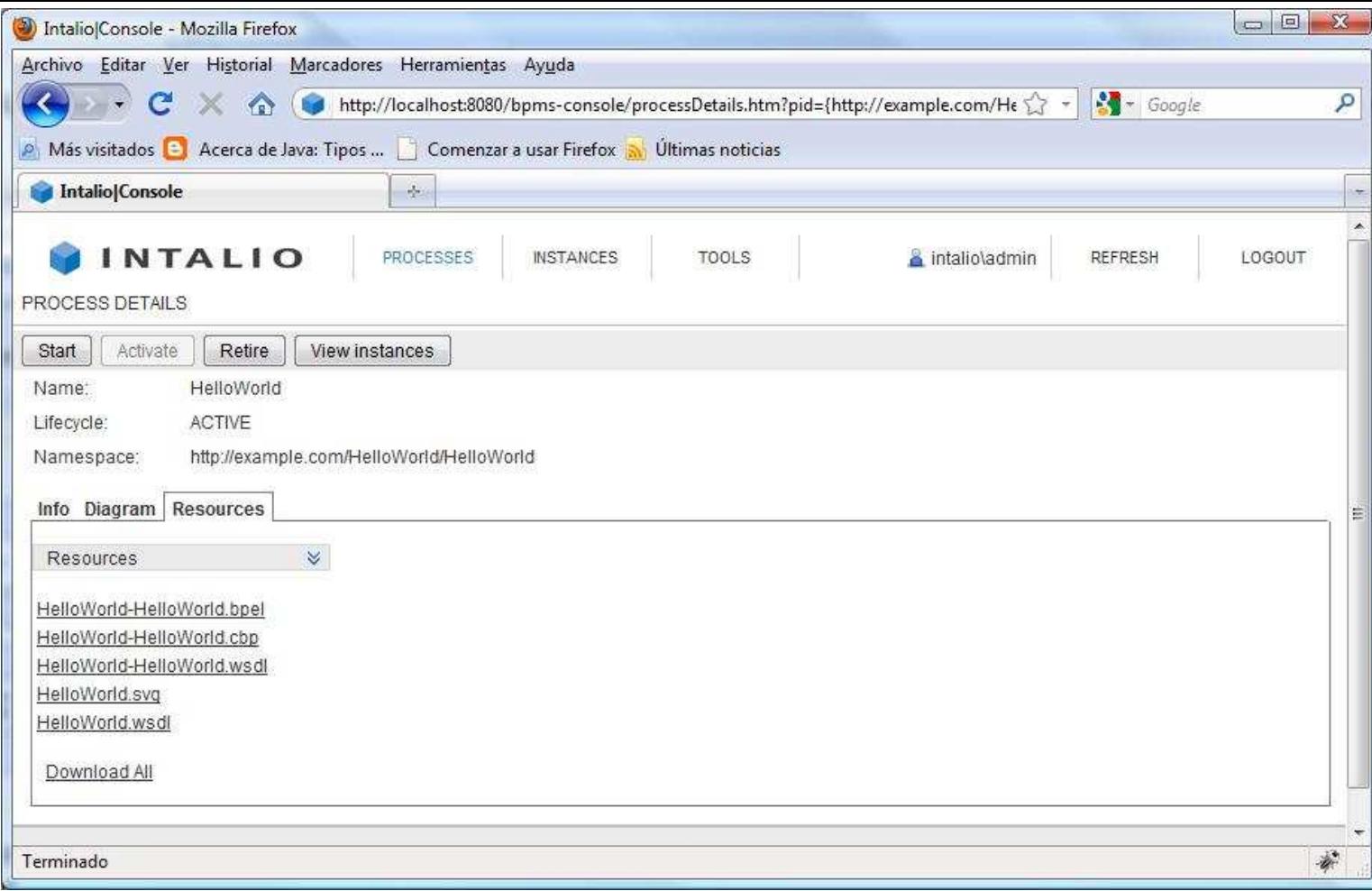

# **6. Pestaña Instancias.**

Esta pestaña muestra en un tabla "resumen" la ejecución de las instancias que se han creado de nuestros procesos lanzados, de esta forma podemos ver qué procesos se lanzaron, sus fechas de inicio y fin, su estado de finalización, etc.

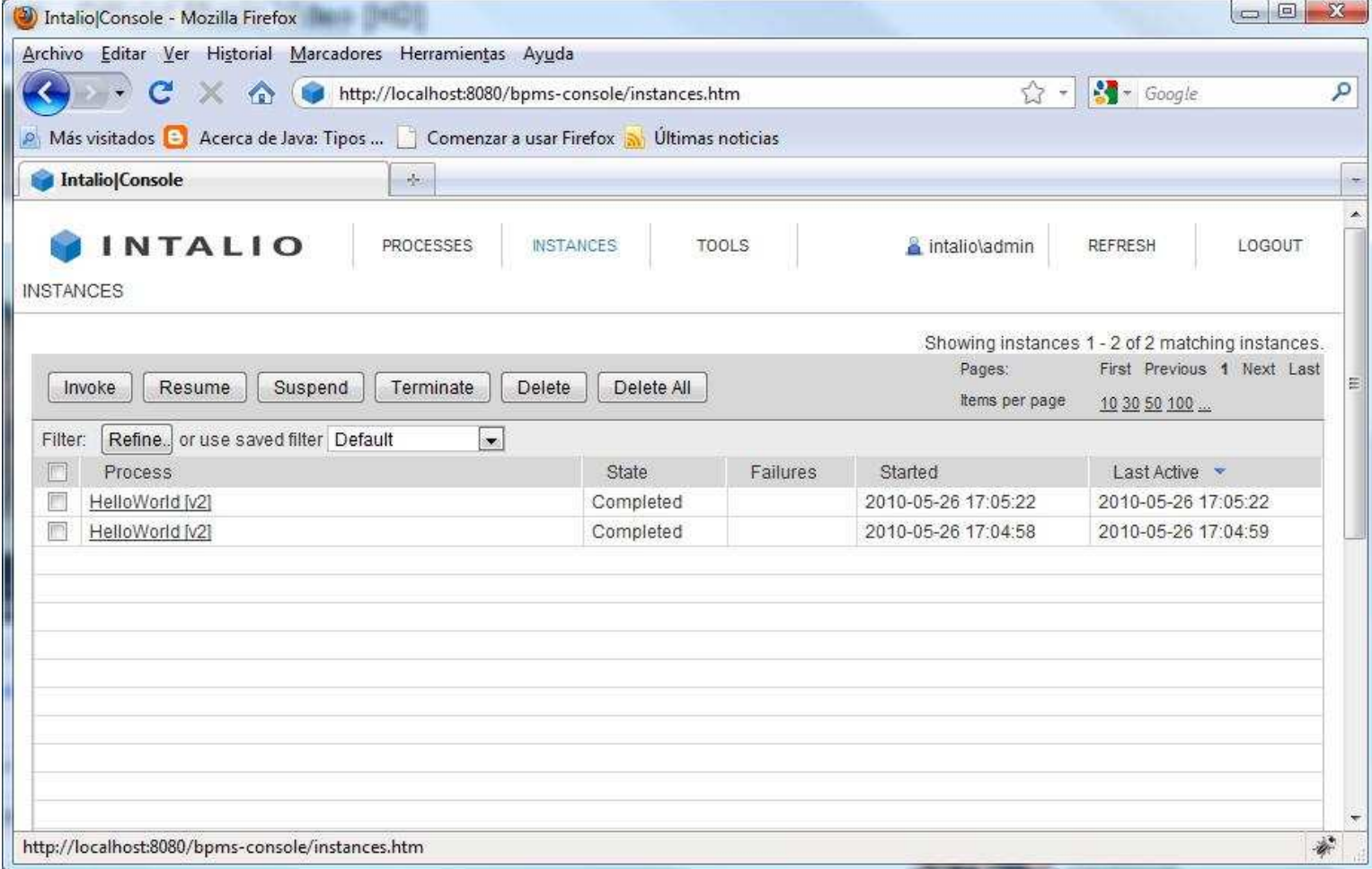

Si seleccionamos uno de los procesos que aparecen en la lista accedemos al detalle de su ejecución. Por defecto se abre en la pestaña diagrama y en ella se muestra la gráfica que representa al proceso

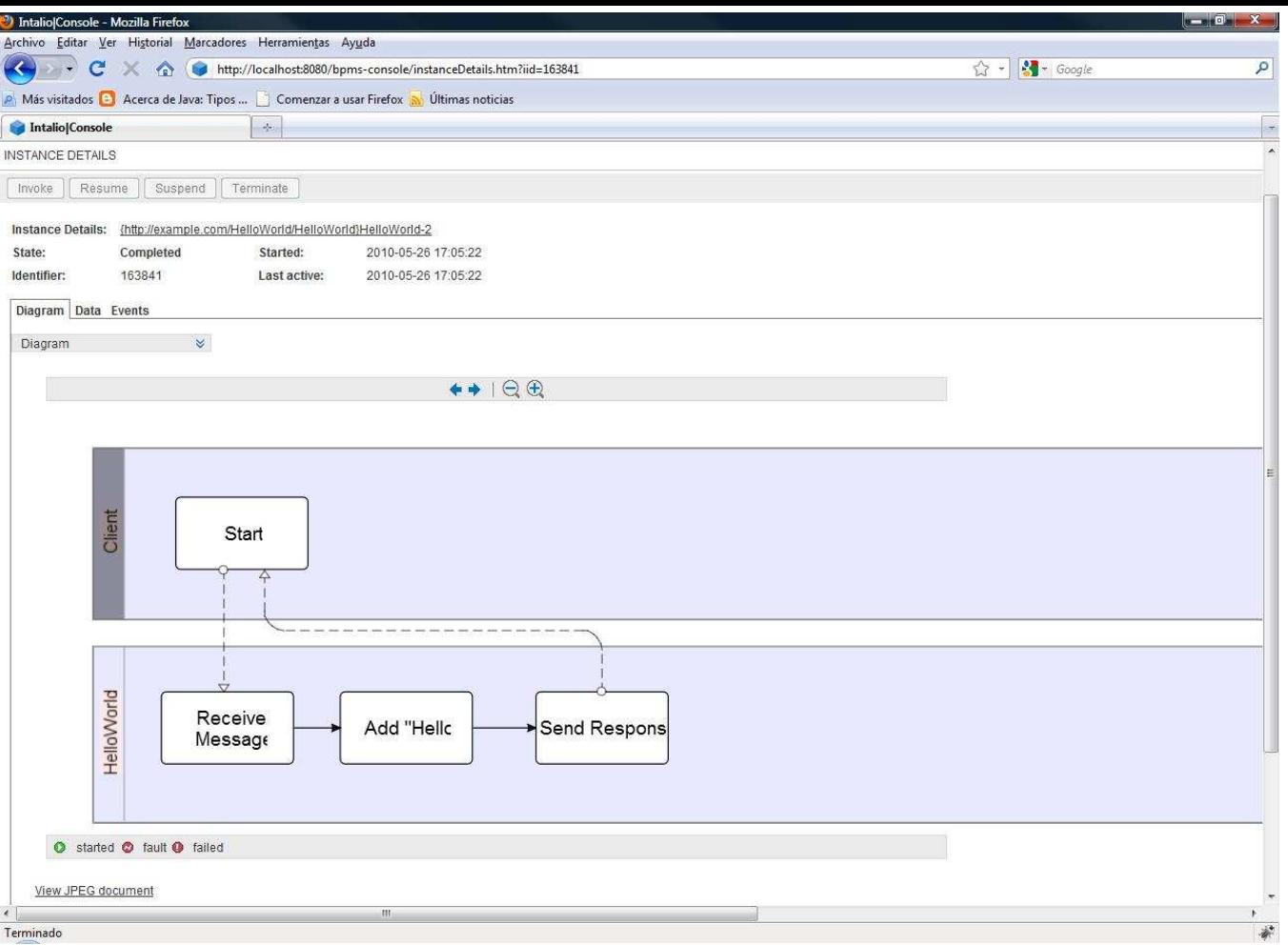

Muestra 3 pestañas : Diagrama (Actual), Datos y Eventos

Pestaña Datos : permite acceder a los datos que se utilizaron durante su ejecución

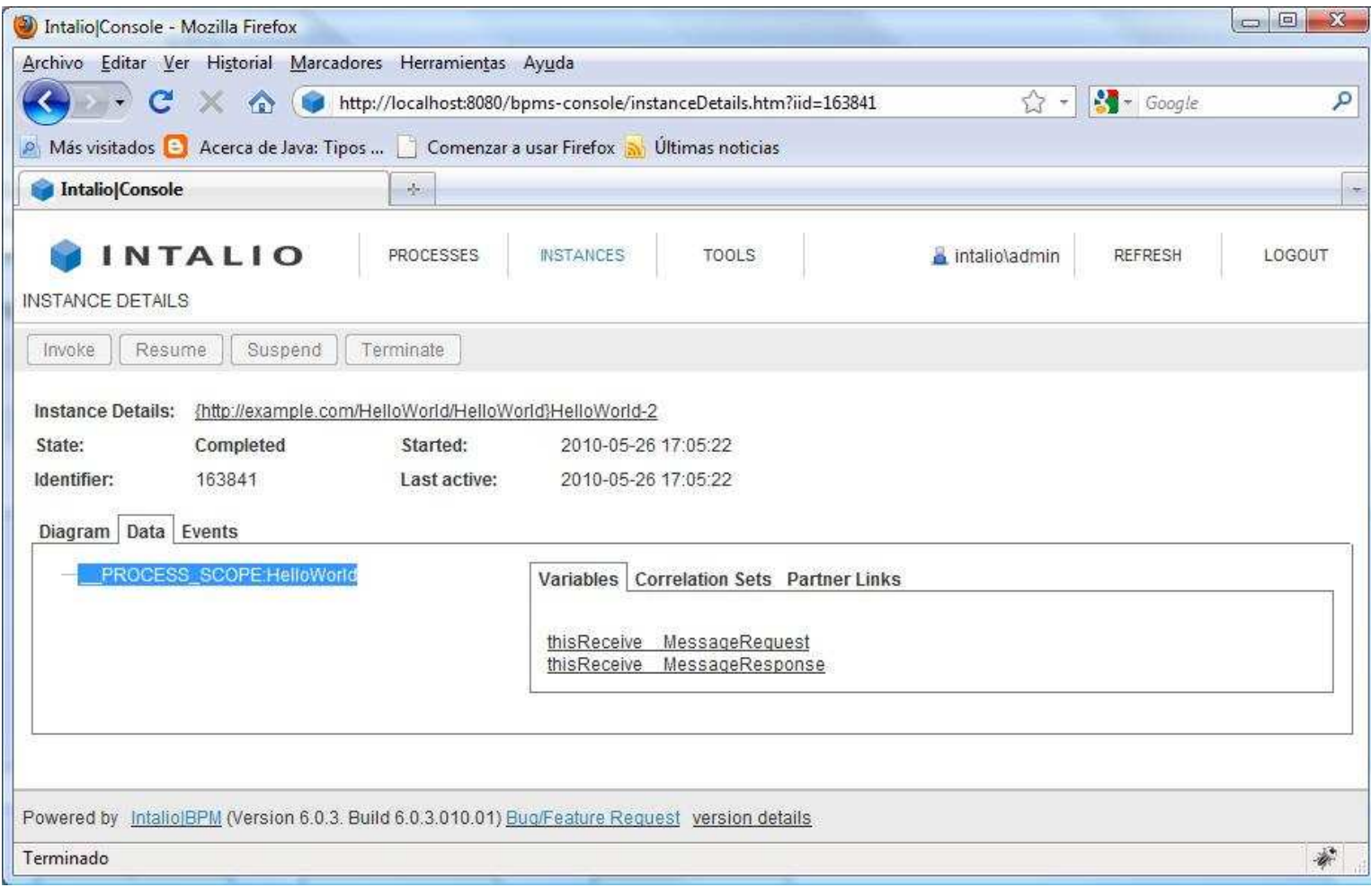

Podremos acceder a la información enviada en la petición y devuelta en la respuesta

- Información petición

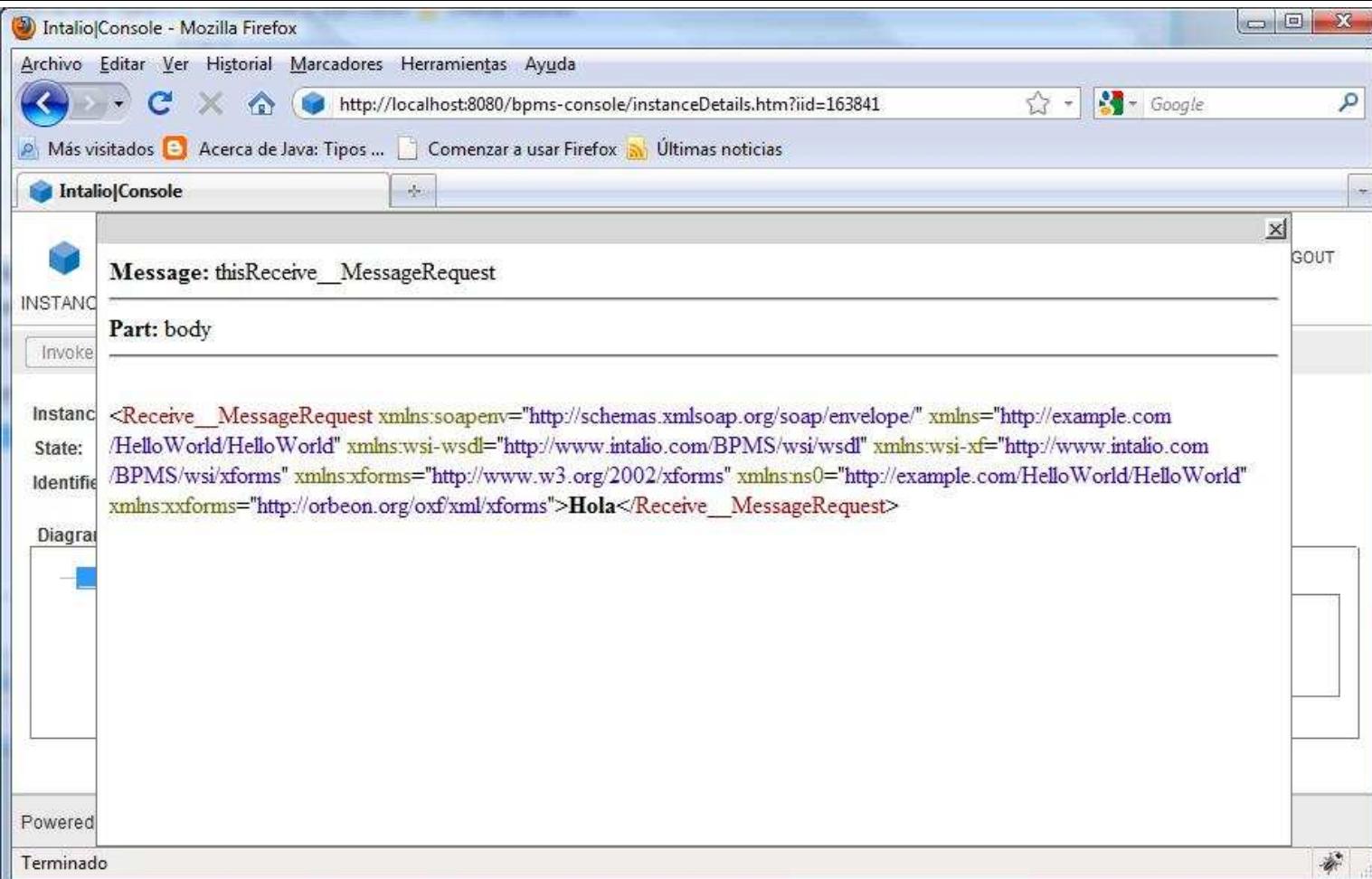

# - Información respuesta

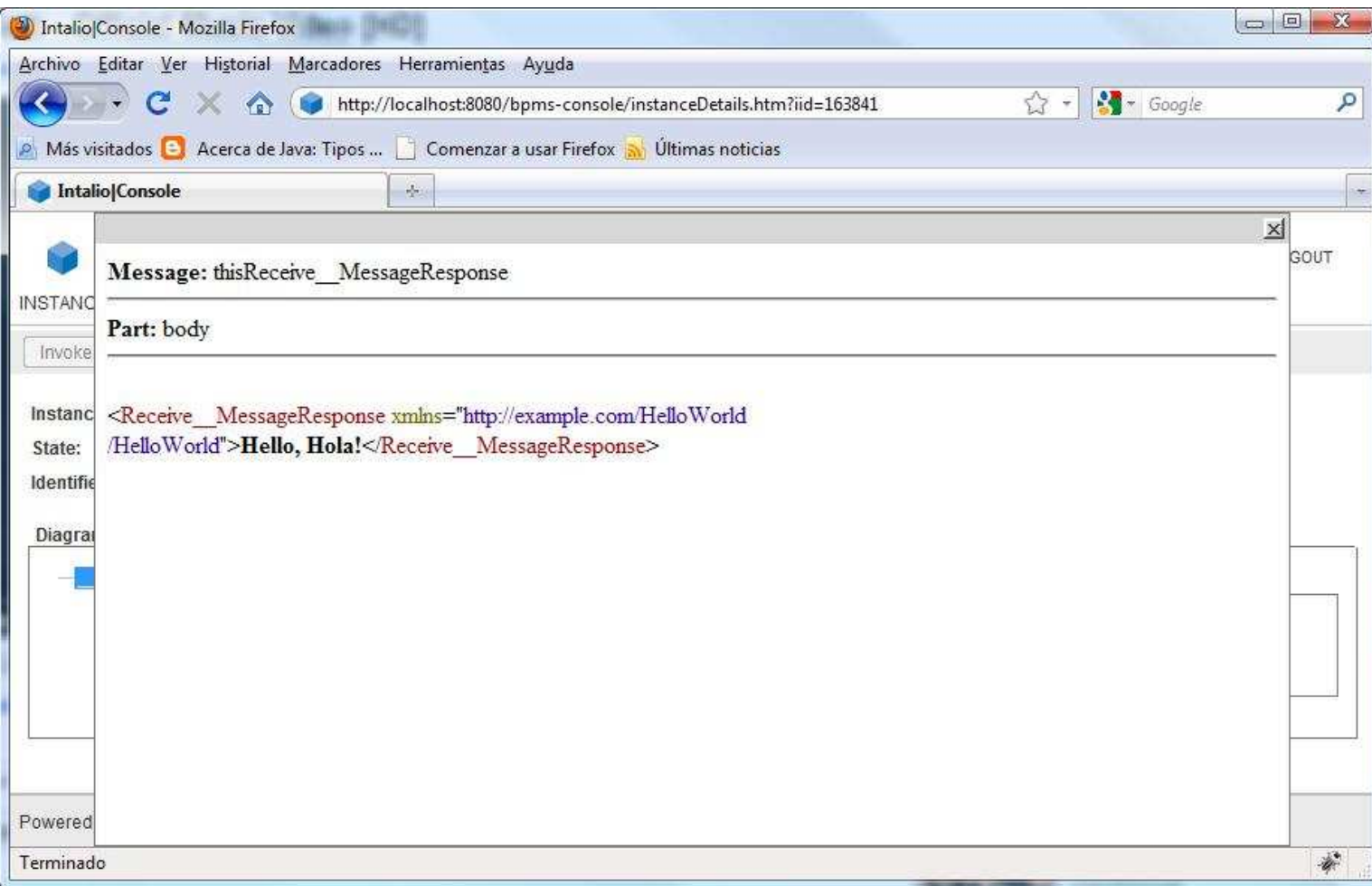

Pestaña Eventos : permite acceder a los eventos que se desencadenaron durante su ejecución

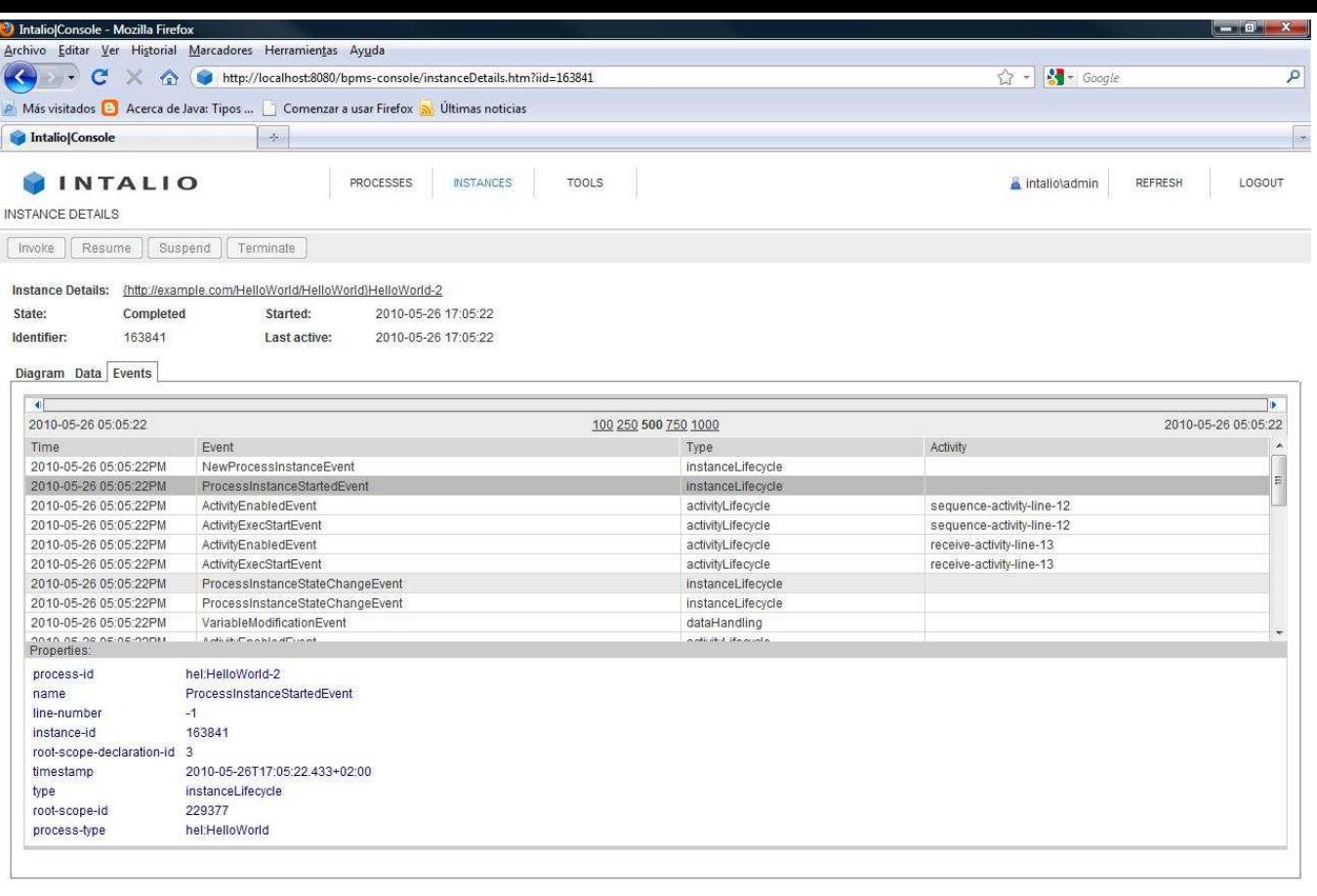

Powered by Intalio BPM (Version 6.0.3, Build 6.0.3.010.01) Bug/Feature Request version details Terminado

# **6. Pestaña Herramientas.**

# Permite acceder a diferentes herramientas

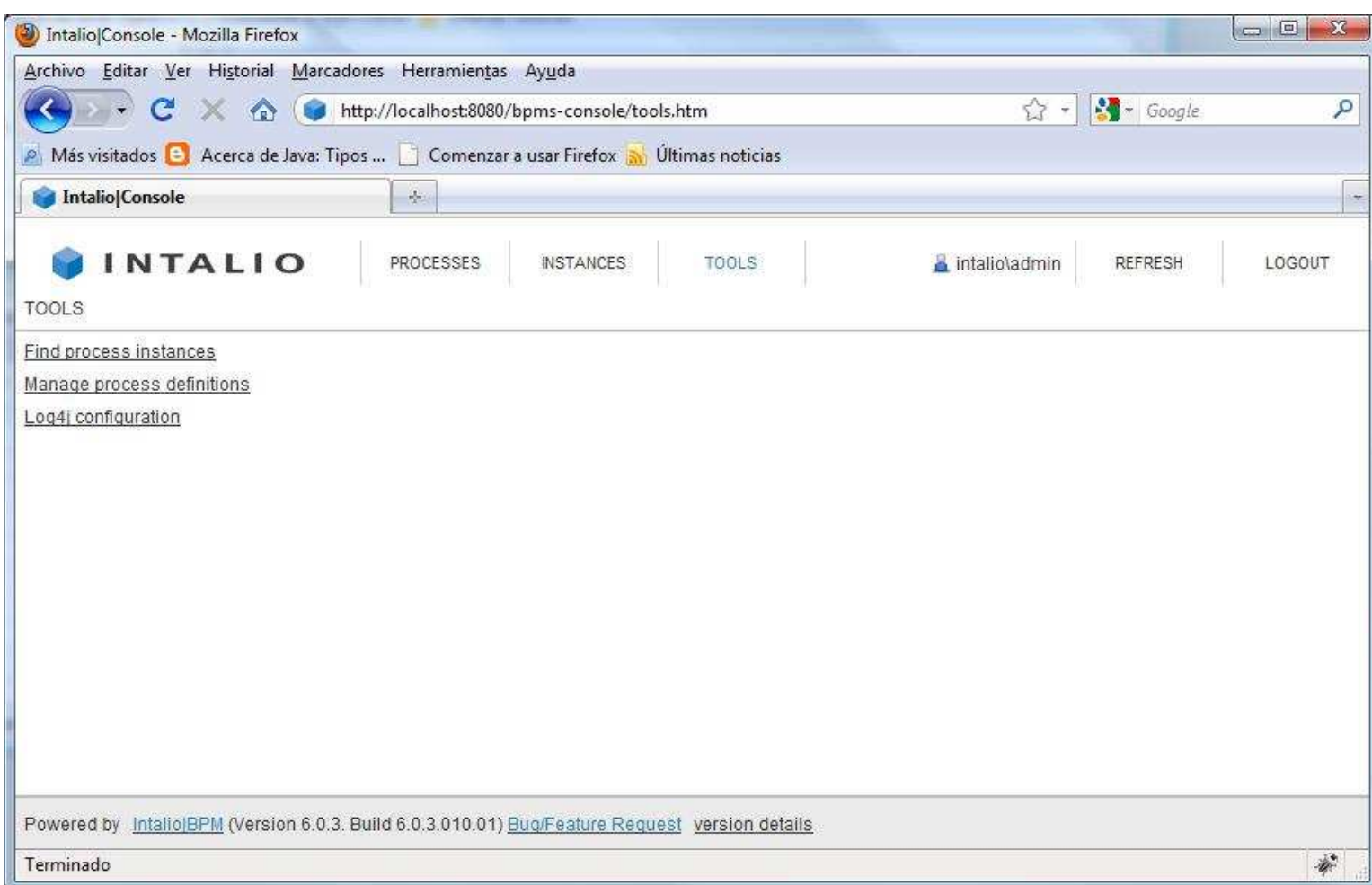

 $\frac{1}{\frac{d_{\mu}}{d_{\mu}}}$ 

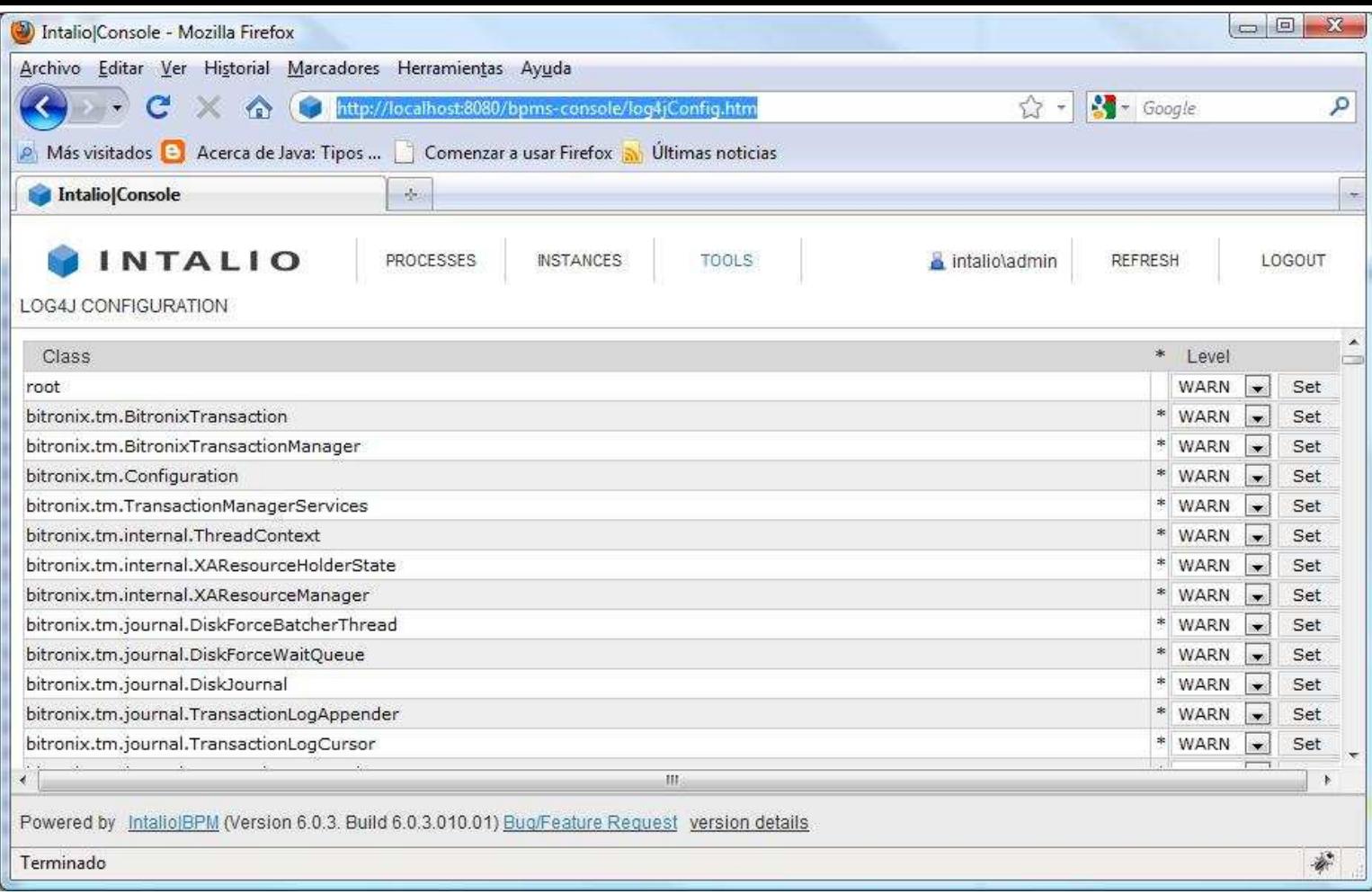

# **6. Conclusiones.**

Como ya podeis ver, esto del BPM tiene su cosa, aunque poco a poco vamos a ir teniendo la cosa más clara. En cuanto a este tutorial de instalación decir que como habeis podido comprobar ha sido bastante sencillo puesto que estaba todo ya automatizado y apenas hemos tenido que configurar nada. Por otro lado he querido enseñar un poco el manejo de la consola de administración para que empecemos a tener una mejor idea sobre qué es esto del BPM

### Share |

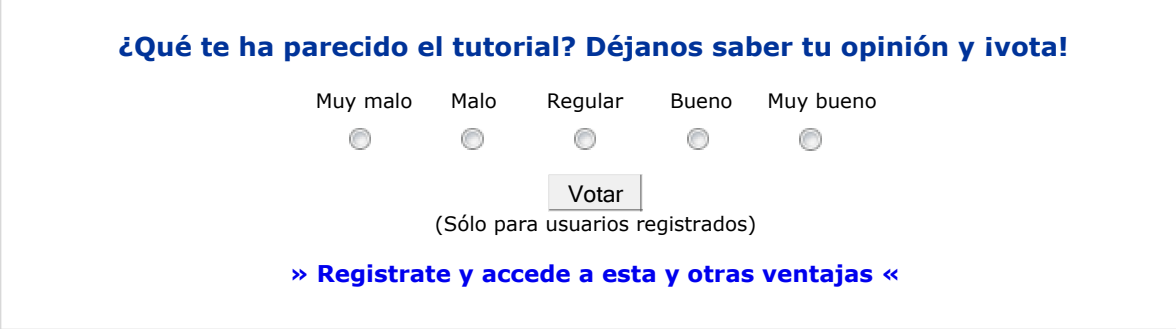

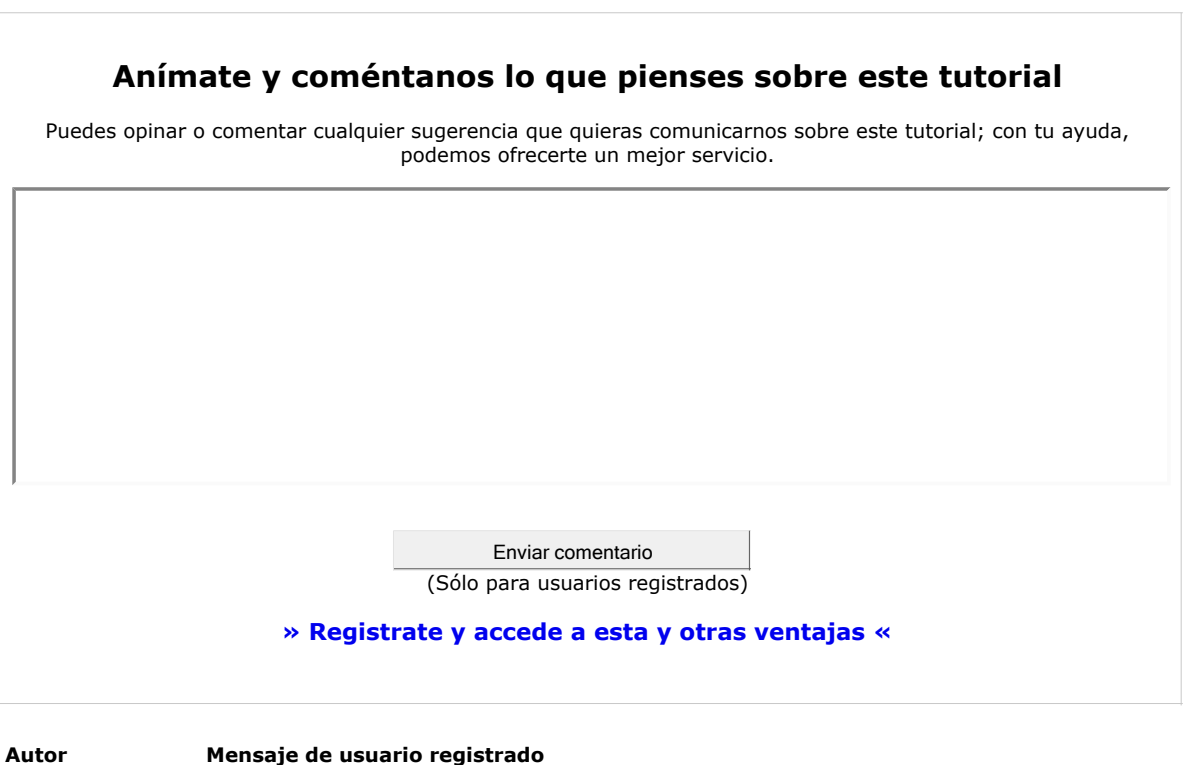

Puedes inscribirte en nuestro servicio de notificaciones haciendo clic aquí.

- Puedes firmar en nuestro libro de visitas haciendo clic aquí.
- Puedes asociarte al grupo AdictosAlTrabajo en XING haciendo clic aquí.
- Añadir a favoritos Technorati. C BOD THIS BLOG TO MY

 $\circledR$ SOME HEHTS RESENTO Esta obra está licenciada bajo licencia Creative Commons de Reconocimiento-No comercial-Sin obras derivadas 2.5

# **Recuerda**

Autentia te regala la mayoría del conocimiento aquí compartido (Ver todos los tutoriales). Somos expertos en: J2EE, Struts, JSF, C++, OOP, UML, UP, Patrones de diseño ... y muchas otras cosas.

**¿Nos vas a tener en cuenta cuando necesites consultoría o formación en tu empresa?, ¿Vas a ser tan generoso con nosotros como lo tratamos de ser con vosotros?**

**Somos pocos, somos buenos, estamos motivados y nos gusta lo que hacemos ...**

Autentia = Soporte a Desarrollo & Formación.

soluciones reales para

info@autentia.com

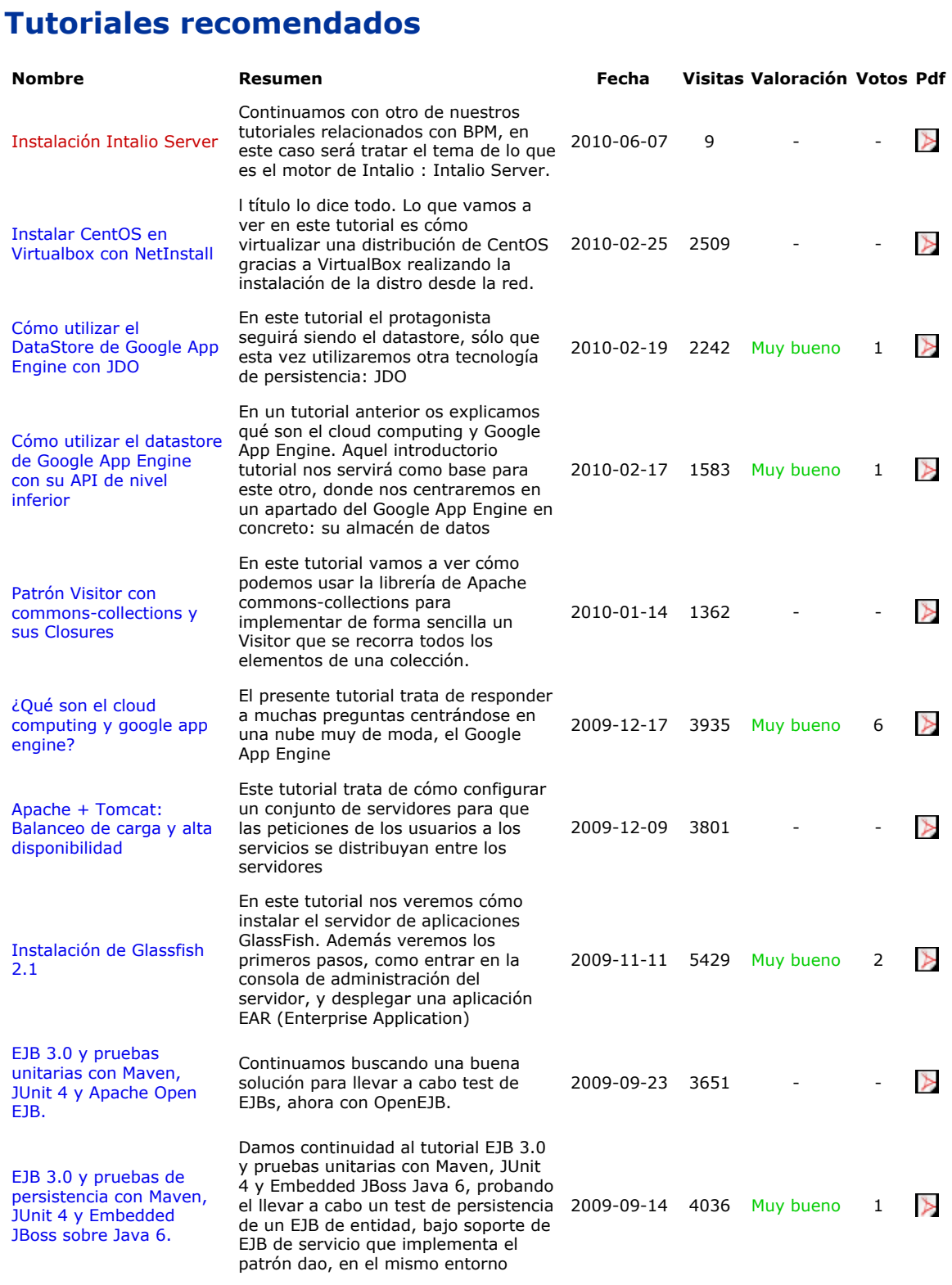

# **Nota:**

Los tutoriales mostrados en este Web tienen como objetivo la difusión del conocimiento. Los contenidos y comentarios de los tutoriales son responsabilidad de sus respectivos autores. En algún caso se puede hacer referencia a marcas o nombres cuya propiedad y derechos es de sus respectivos dueños. Si algún afectado desea que incorporemos alguna reseña específica, no tiene más que solicitarlo. Si alguien encuentra algún problema con la información publicada en este Web, rogamos que informe al administrador rcanales@adictosaltrabajo.com para su resolución.